# **MEDIOS DE ALMACENAMIENTO MASIVO**

# **FLOPPY (DISQUETE) 3<sup>1/2</sup>**  $\gamma$  **5<sup>1/4</sup>**

- En 1984 surge el disco de 5 1/4 con capacidad de almacenamiento de 1.2 Mb.
- En 1987 aparece el disco 3<sup>1/2</sup> con capacidad de almacenamiento de 1.44 Mb.
- Es uno de los componentes que menos ha evolucionado.

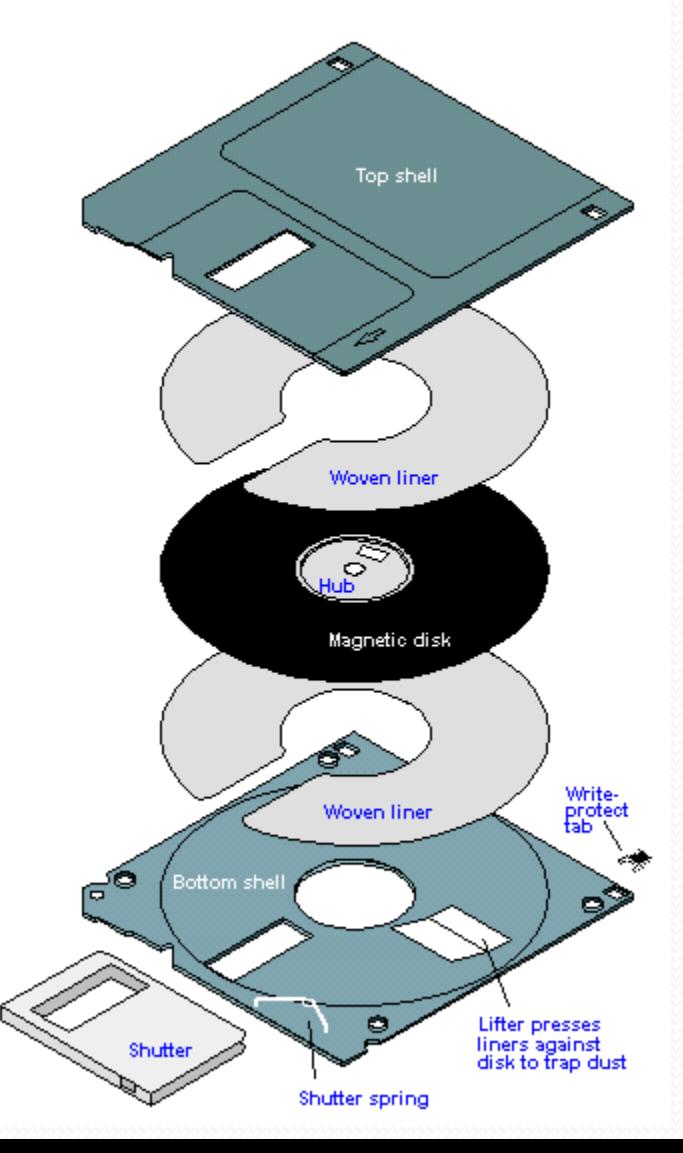

# **FLOPPY (DISQUETE) 31/2 Y 51/4**

- Esta formado por una pieza circular de material magnético, fina y flexible la cual esta encerrada en una carcasa de plástico cuadrada o rectangular.
- Estos dispositivos se leen o se escriben mediante una disquetera (FDD, Floppy Disk Drive).

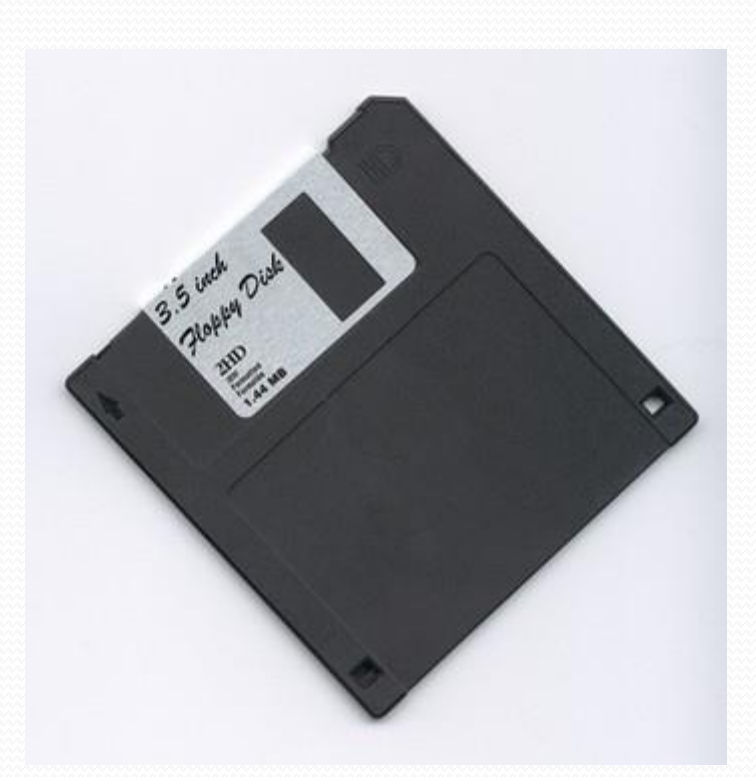

# **FLOPPY (DISQUETE) 31/2 Y 51/4**

- En sus inicios se empleaban para almacenar los S.O. , aplicaciones informáticas y datos.
- Con la llegada de los nuevos dispositivos de almacenamiento como los CD-R, DVD y Memory USB han hecho de un lado el uso continuo de los disquete.
- Un disquete también se puede escanear el disco para tratar de recuperar sectores defectuosos del disquete.

 Podemos tener la certeza que si conectamos una disquera de hace 20 años en buen estado con alguno de los S.O. actuales, incluso con el mismo WinVista no tendremos ningún problema.

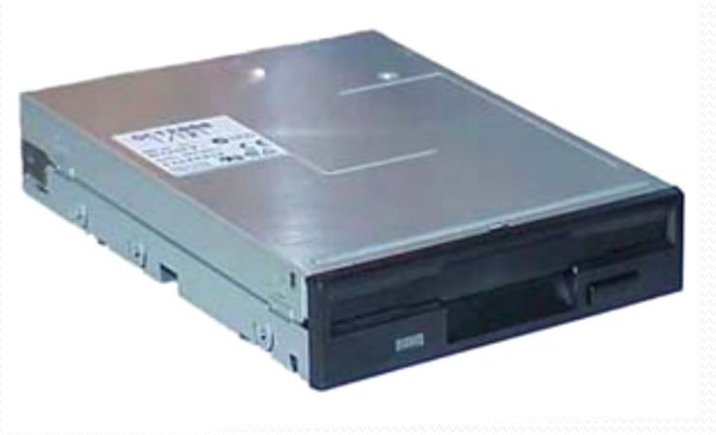

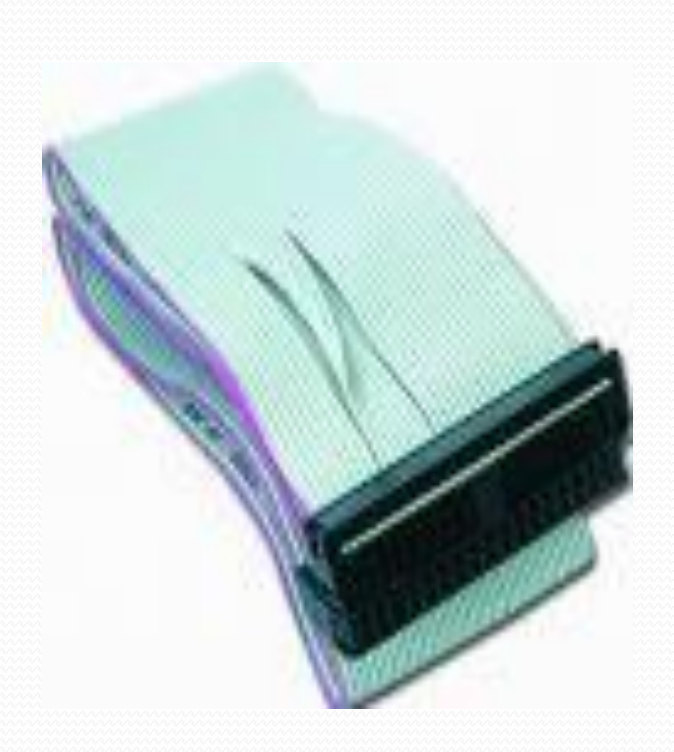

 La correa de la unidad de disquete es muy similar a la correa de IDE, pero de 34 pines y 34 hilos, estando el pin 1 marcado de color, se reconoce por que presentan un cruce entre los pines 10 al 16 que invierten su posición.

 Se conecta la correa siempre con el conector mas próximo al cruce y con el hilo de color en el pin 1.

- Si la conectamos mal nos daremos cuenta al encender la computadora ya que la luz de esta permanece en encendido constante.
- Existen productos especiales para la limpieza de los cabezales, se introduce el disquete en la unidad y se hace girar una o dos veces a través del comando DIR.

 Los Cabezales De La Disquetera: Los cabezales de lectura-escritura de los disquetes acumulan suciedad con el tiempo. Esto se refleja en la perdida de datos aparentemente inexplicable; para evitar estos daños es necesario trabajar en excelentes condiciones de higiene, no fume, no se debe utilizar disquetes que hayan sufrido contacto con distintas sustancias por ejemplo coca-cola o café, utilice disquete de buena calidad.

# **CINTA MAGNÉTICA**

 Es un dispositivo que permite almacenar gran cantidad de información a bajo costo, su desventaja es la lentitud a leer los datos ingresados a ellas, estas cintas son empleadas en distintos formatos tanto en computadores pequeños y grandes.

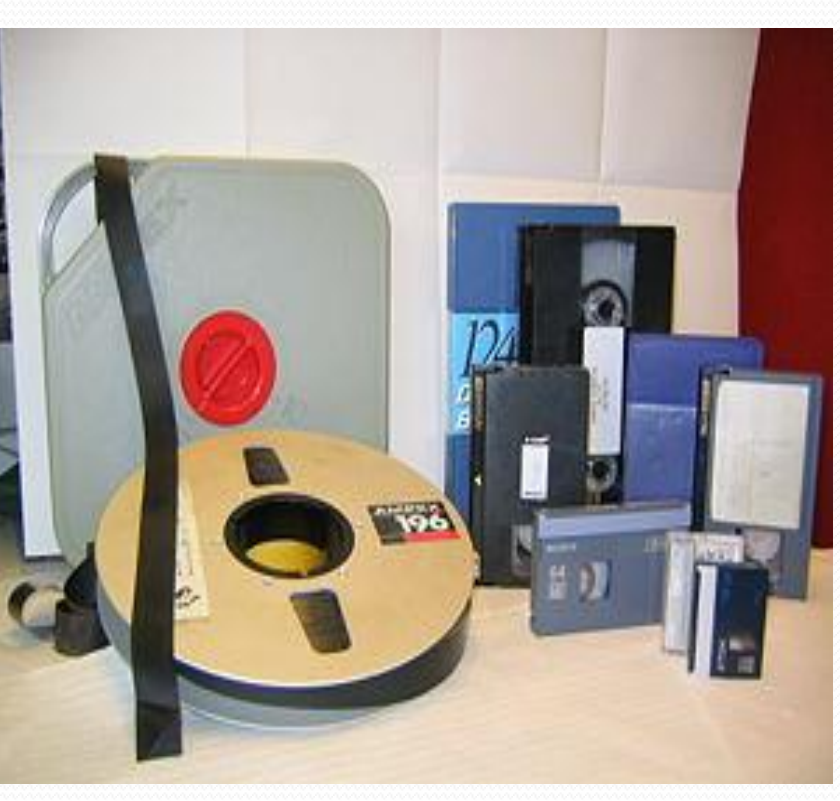

# **CINTA MAGNÉTICA**

- dispositivo de media velocidad.
- Se utiliza para realizar procesos de mediana y baja escala.
- Se pueden grabar gran cantidad de datos .
- El acceso es secuencial.
- La capacidad de grabación depende de la longitud de la cinta.

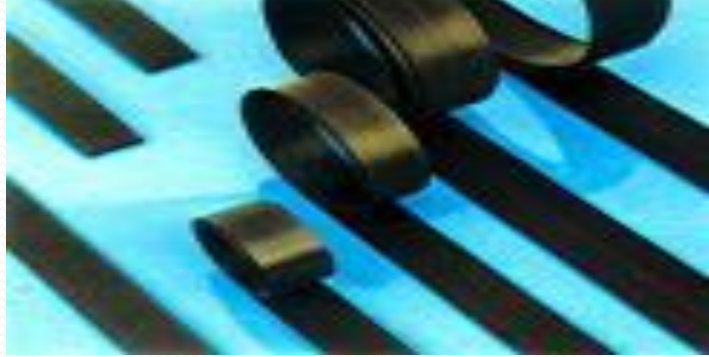

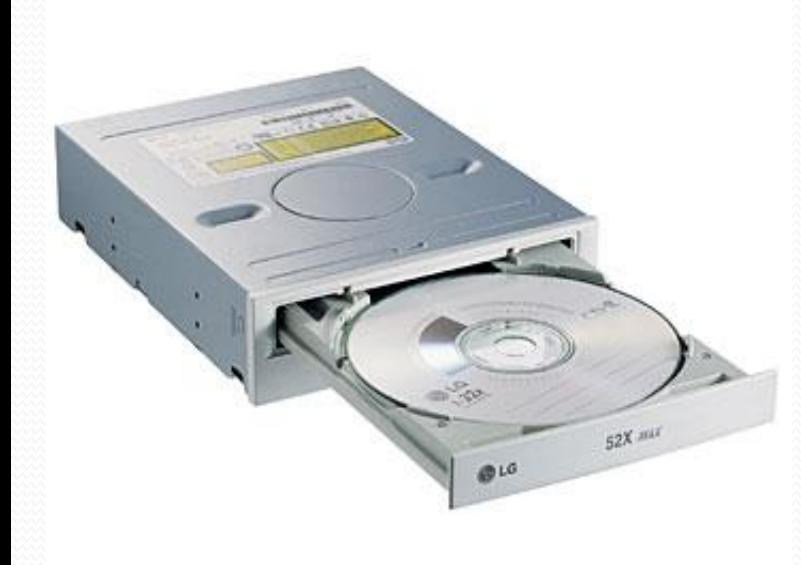

- Se ha convertido en parte integrante de nuestro computador, sin la cual en estos momentos no podríamos ni siquiera instalar la mayor parte del SW con el que actualmente contamos.
- Primero se debe diferenciar entre lector, grabador y regrabador, estos últimos siendo mas flexibles.

- La velocidad de lectura para una unidad de CD-ROM se encuentra entre  $6X y$  56X, pero cuando hablamos de escritura diremos que encontramos velocidades entre  $12Xy$  56X.
- En las unidades de DVD se hablan de velocidad de lectura entre 2X a 4X, mientras que en escritura se habla de 1X a 4X.
- La capacidad de almacenamiento para un CD-ROM se encuentra entre 200, 600 y 700 MB respectivamente.
- La capacidad de almacenamiento para un DVD se encuentra entre 2, 4, 8 y doble capa (17) GB respectivamente.

- Si tenemos problemas de lectura escritura en la unidad es debito a que se encuentra demasiado sucio el lente o que ya la unidad esta por dejar de funcionar.
- Si queremos aclarar de que es debido a suciedad en el lente, lo primero es desconectar los cables de datos, audio y alimentación.
- Lo primero es sacar el frente de la bandeja, si el plato se baja es necesario hacer lo siguiente:

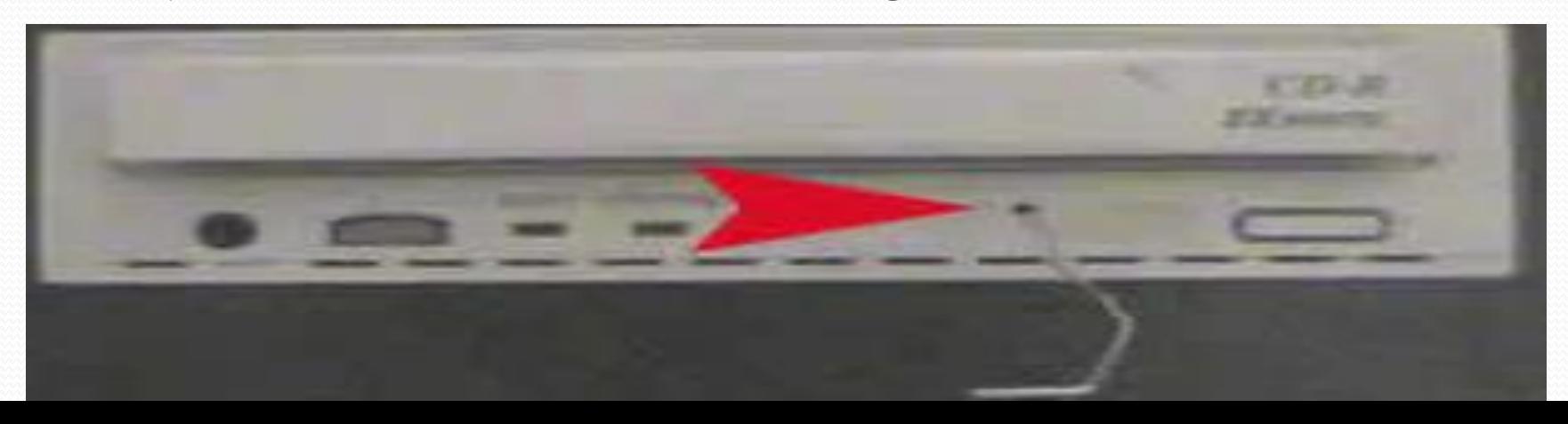

- La tarea anterior se puede realizar con un alambre sencillo o un clip.
- Esto es utilizar el sistema de apertura de emergencia, al introducir el objeto en este agujero la bandeja se saldrá un poco y con la ayuda de las manos sacaremos la bandeja completamente, después nos disponemos a quitar uno a uno cada uno de los tornillos.

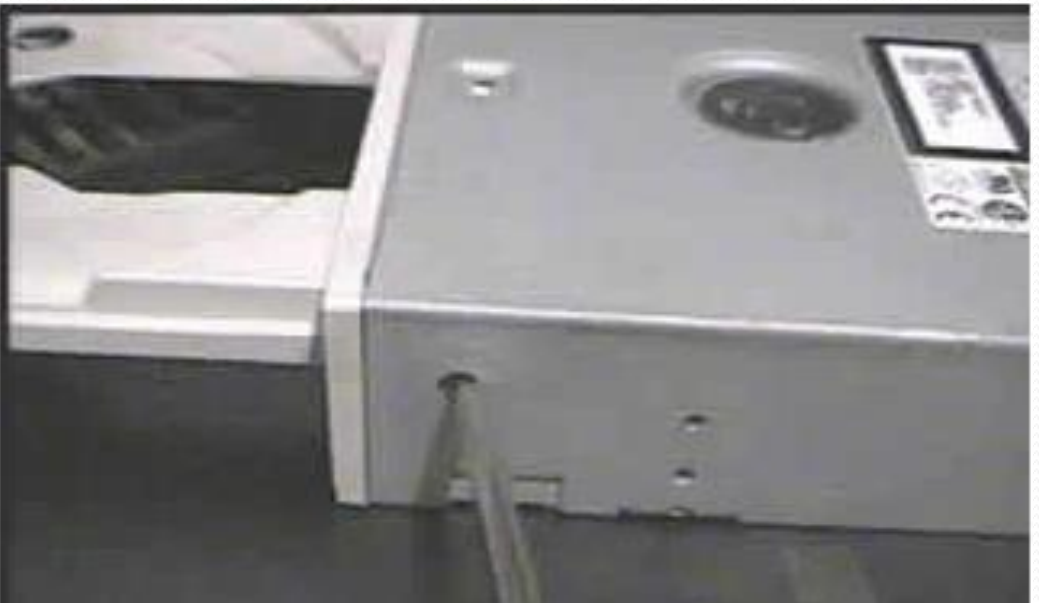

 Luego debemos encontrarnos frente a la placa controladora.

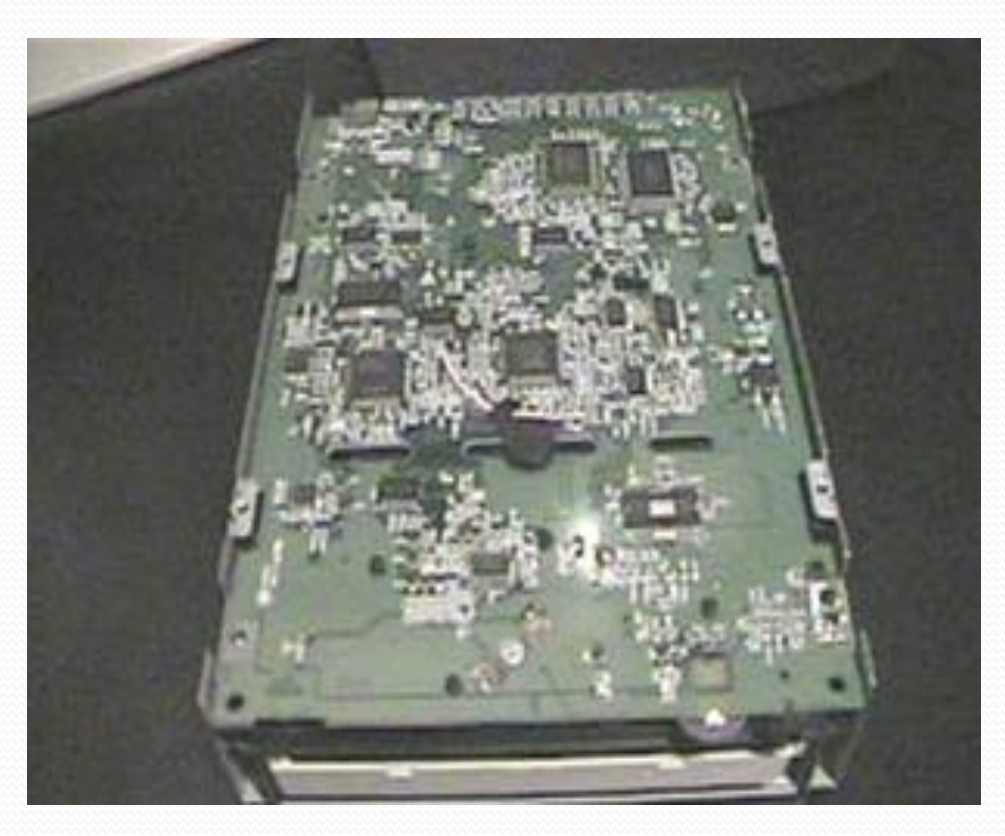

 Con mucho cuidado debemos desmoldarla para conseguir los siguiente:

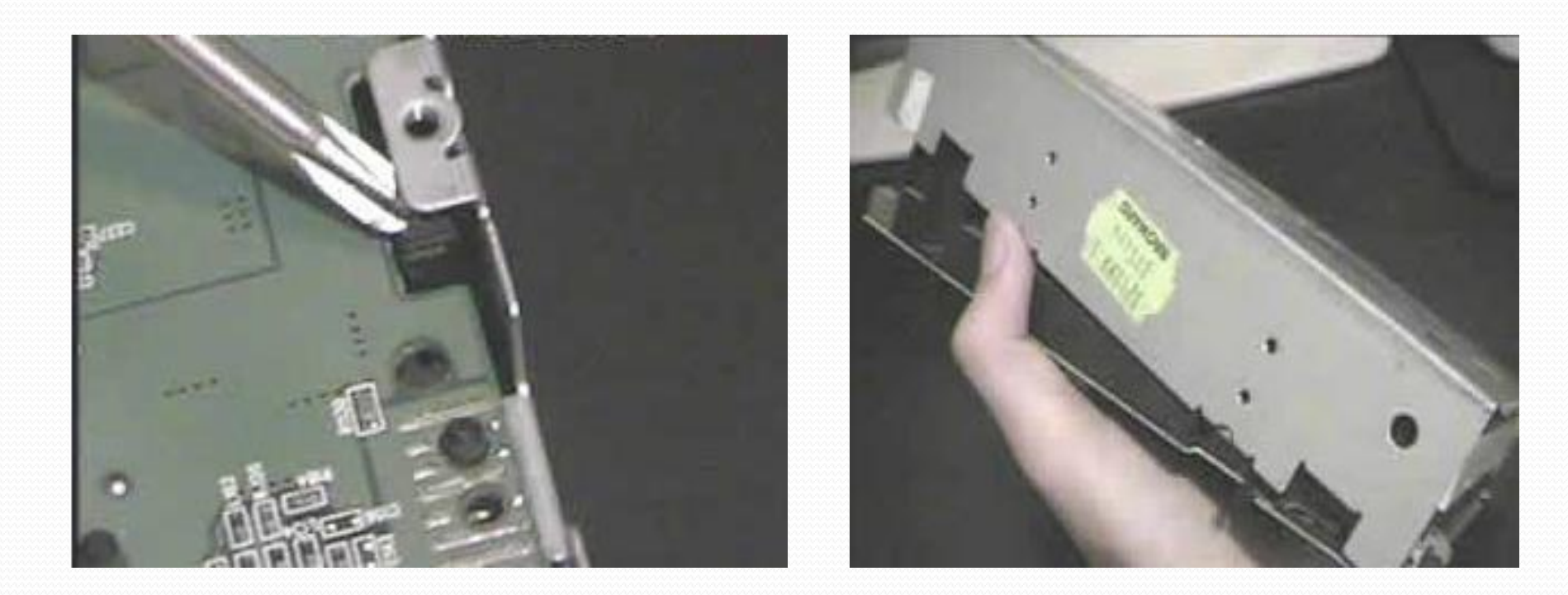

- Ahora puedes observar el laser ( un pequeño lente circular covenxa ).
- Luego usando un topito mojado con alcohol etílico, se le pasa suavemente sobre el lente:

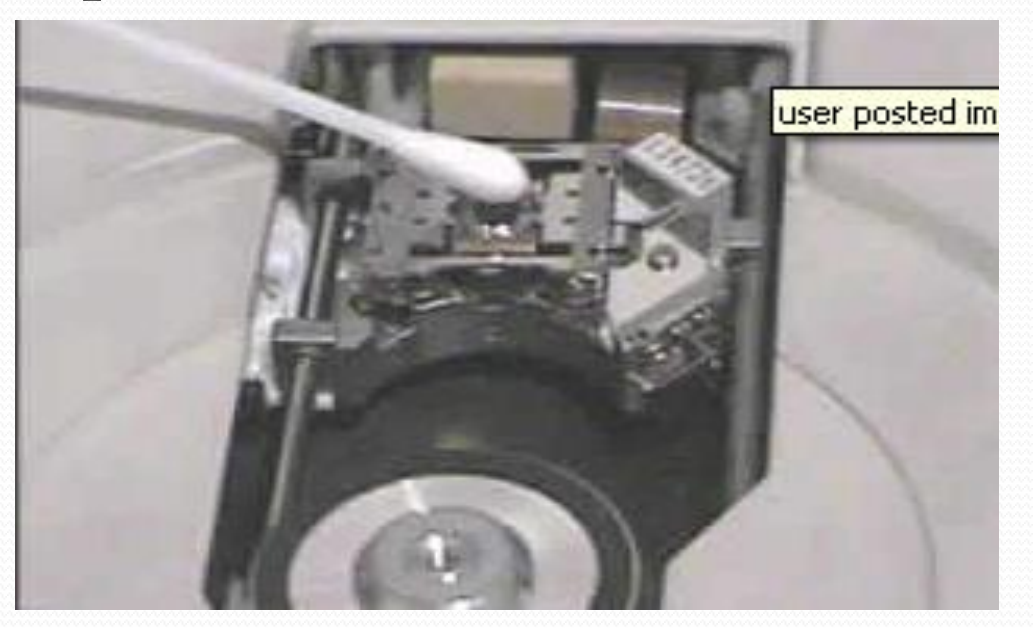

- Luego solo debemos tener el mismo cuidado para volver ha armarla y instalarla nuevamente en la computadora.
- Una vez instalada la unidad debemos realizar pruebas de lectura y escritura si fuera el caso, para constatar de que la unidad quedo funcionando bien.

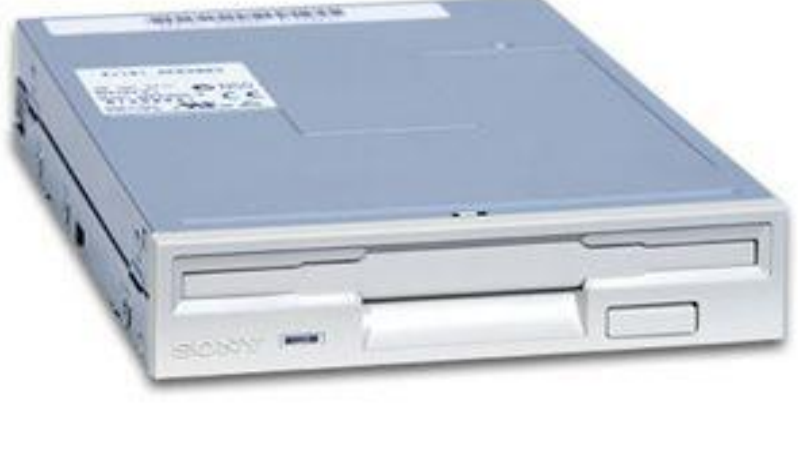

- Es un pequeño dispositivo que de almacenamiento que utiliza memoria flash para guardar la información sin necesidad de baterías o pilas.
- Lo único que puede afectar la información es que sea contagiada por un virus, del resto no puede tener daños debido a que es un dispositivo mas seguro que los demás medios de almacenamiento, es también conocida como disco movible.

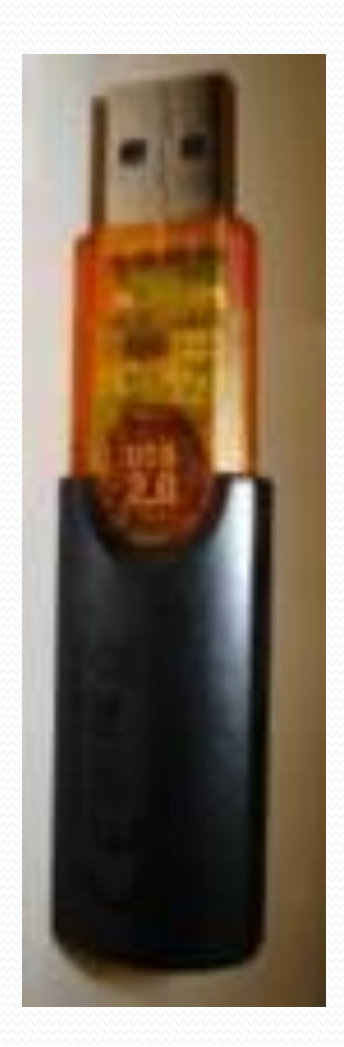

- Su capacidad de almacenamiento varia entre 128 Mb hasta 8 GB, en la actualidad es muy raro ver una memoria de 128 MB, debido a que es mejor utilizar una memoria de 1Gb que una de tan poca capacidad de almacenamiento.
- Las memorias actuales cumplen la especificación USB 2.0 lo que permite alcanzar velocidades de escritura / lectura de hasta 480 MbpS.

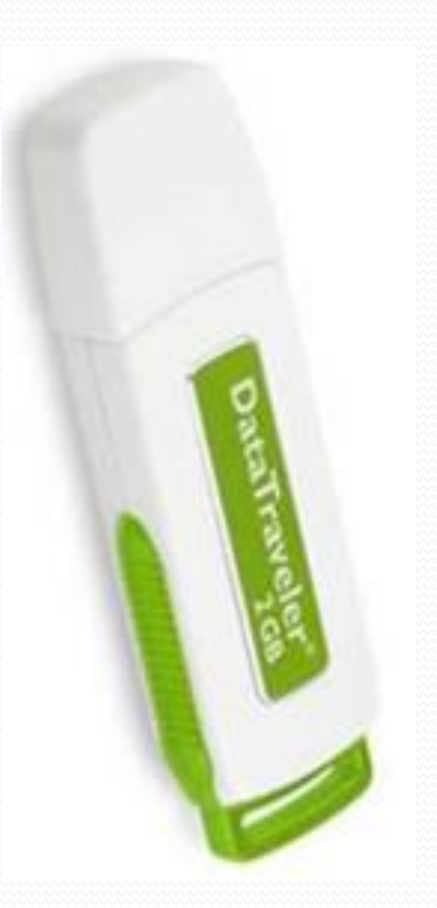

 Si vamos a utilizar una memoria USB sea la que sea en un S.O. antiguo como lo es Win98 debemos buscar el controlador si es que no contamos con el, y instalarlo en el equipo para poder dar uso de dicha memoria, para los S.O. actuales WinXP en adelante no es necesario emplear el controlador debido a que estos S.O. cuentan con una BD en la cual se encuentran almacenados una gran cantidad de controladores estándar para permitir su uso.

 Otra formato de memoria USB es un reproductor MP3 o MP4 con conexión USB 1.1 0 2.0 y 3.0.

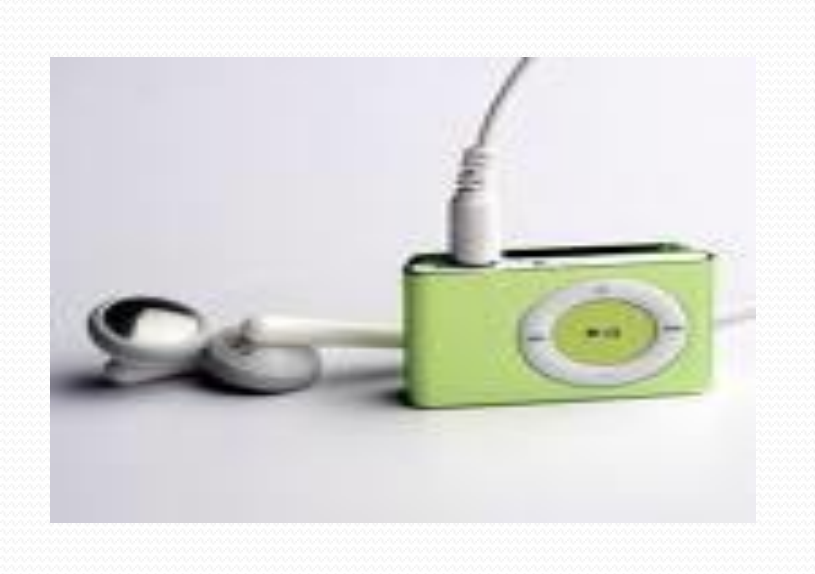

 El disco duro es el dispositivo en donde se almacena la información de manera permanente, pero puede ser borrada cuando sea necesario.

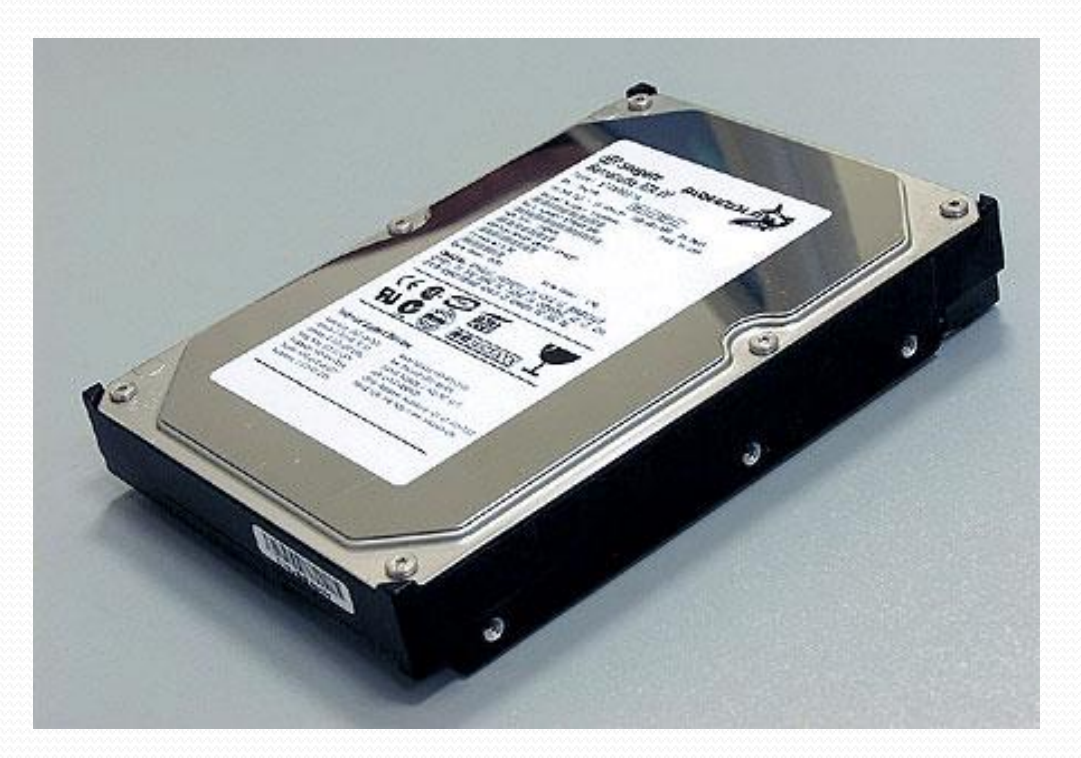

 Un disco duro se organiza en discos o platos similares al disco compacto (CD) pero de un material metálico, y en la superficie de cada una de sus dos caras existen pistas, como las líneas o surcos de un disco de vinilo, y las pistas se dividen en sectores como por ejemplo una porción de Pizza. El disco duro tiene una cabeza lectora en cada lado de cada plato, y esta cabeza es movida por un motor cuando busca los datos almacenados en algún lugar específico del disco.

#### **ESTRUCTURA INTERNA DEL DISCO DURO**

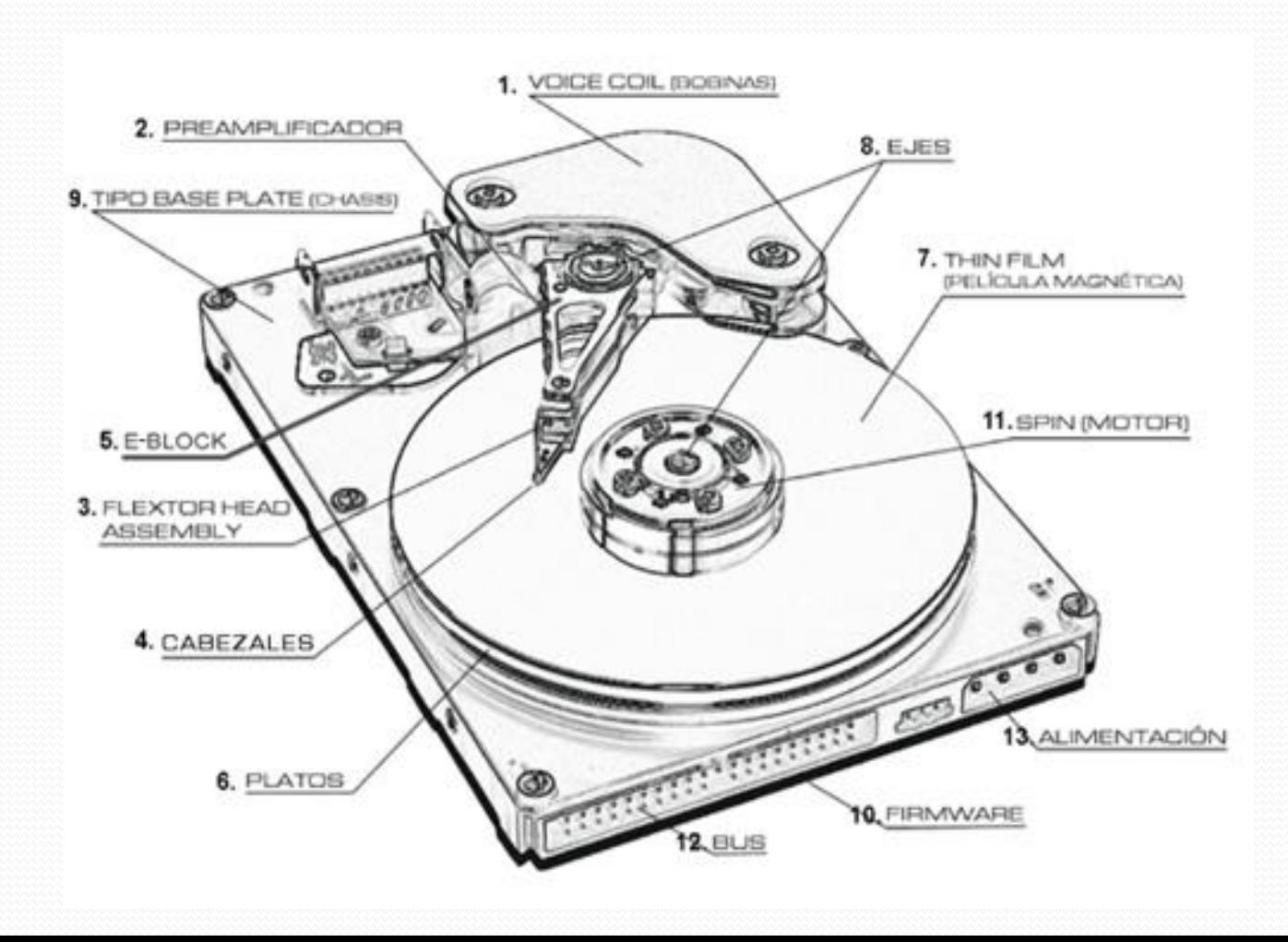

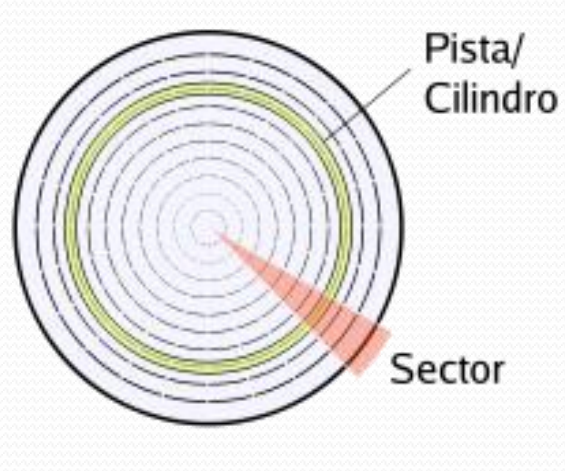

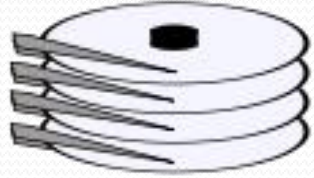

Cabezas 8 cabezas. 4 platos

- Plato: Cada uno de los discos que hay dentro del disco duro.
- Cara: cada uno de los dos lados de un plato.
- Cabeza: Numero de cabezales.
- Pistas: Una circunferencia dentro de una cara, la pista 0 esta en el borde exterior.

• Cilindros: Son todas las circunferencias que están alineadas verticalmente (una de cada cara); Son el parámetro de organización: el cilindro está formado por las pistas de cada cara de cada plato que están situadas unas justo encima de las otras, de modo que la cabeza no tiene que moverse para acceder a las diferentes pistas de un mismo cilindro.

 Sector : Cada una de las divisiones de una pista. El tamaño del sector no es fijo, siendo el estándar actual 512 bytes. Antiguamente el número de sectores por pista era fijo, lo cual desaprovechaba el espacio significativamente, ya que en las pistas exteriores pueden almacenarse más sectores que en las interiores. Así, apareció la tecnología ZBR (**grabación de bits por zonas**) que aumenta el número de sectores en las pistas exteriores, y usa más eficientemente el disco duro.

- En cuanto a organización lógica, cuando hacemos formato lógico lo que hacemos es agrupar los sectores en unidades de asignación (CLUSTERS) que es donde se almacenan los datos de manera organizada.
- Cuando se buscan datos en el disco duro, la cabeza lee primero la tabla de asignación de archivos (FAT o NTFS), que está situada al comienzo de la partición. La FAT o NTFS le dice en qué pista, en qué sector y en que unidad de asignación están los datos, y la cabeza se dirige a ese punto a buscarlos.

### **VELOCIDAD DE ROTACIÓN**

 RPM = Revoluciones por minuto, es la velocidad a la que giran los discos o platos internos. A mayor velocidad mayor será la transferencia de datos, pero aumentará el ruido y aumentara la temperatura debido a la velocidad, es por eso que se recomienda que los discos estén separados entre si y al igual que de los demás dispositivos como unidades de CD o entre otros que comparten el mismo espacio dentro de la caja para una mejor ventilación y rendimiento.

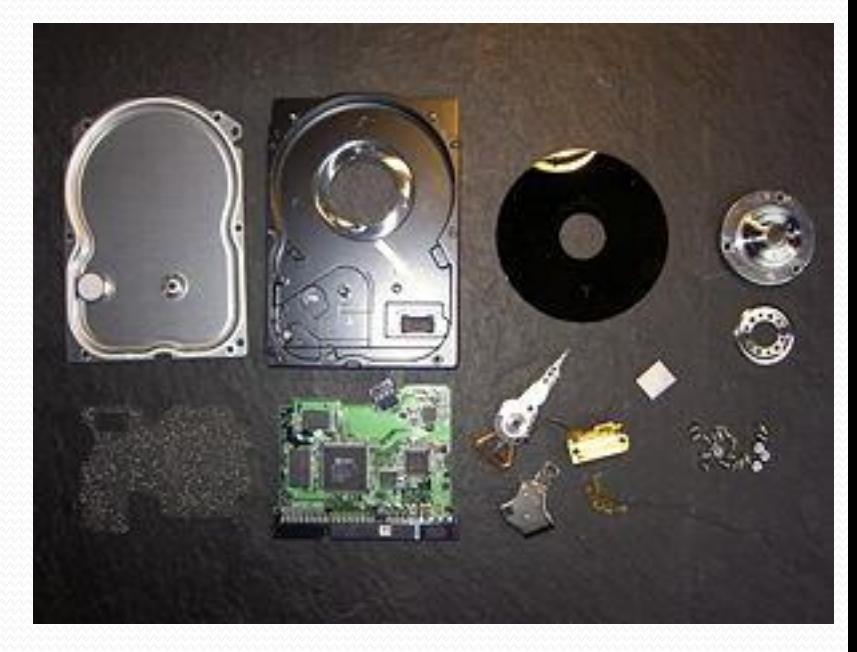

# **VELOCIDAD DE ROTACIÓN**

 En la actualidad encontramos disco que trabajan a 5400 RpM, 7200 RpM y 14000 RpM.

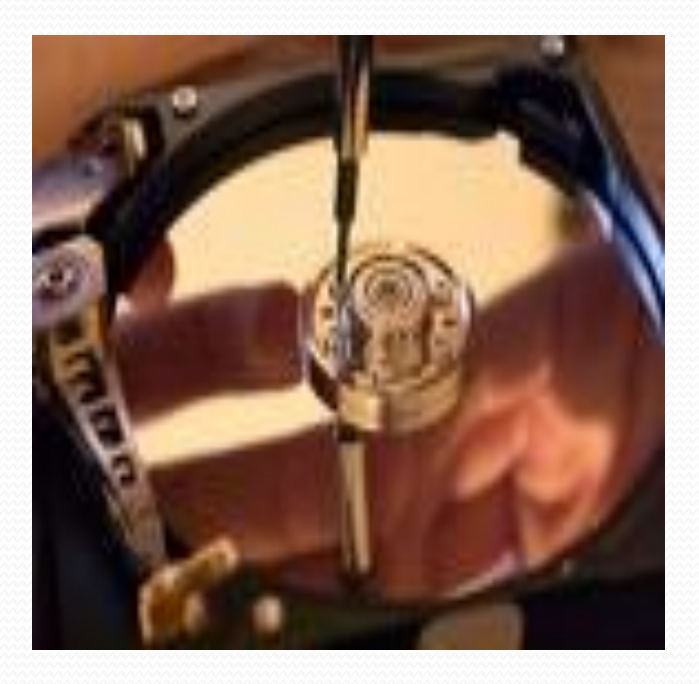

## **CORREAS DE CONEXIÓN**

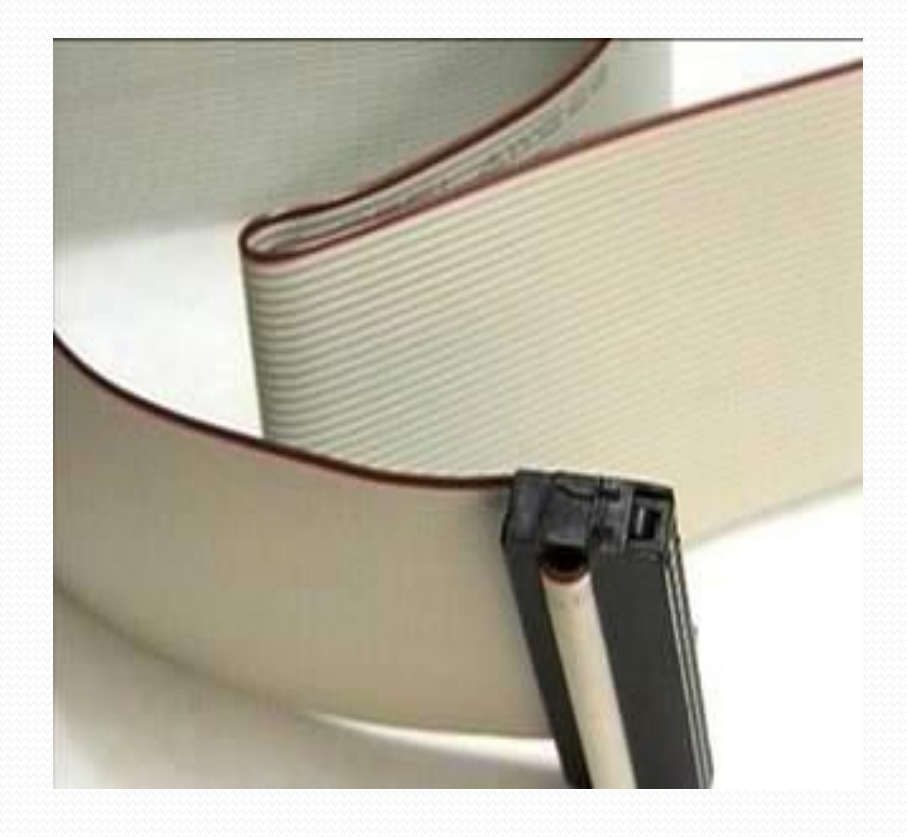

 ATA: Son las primeras de su generación, estas están diseñadas para trabajar con discos IDE que trabajen a 5400 RpM, si se le agregan aun disco de mayor velocidad se mejora el rendimiento real de este, permiten conectar mas de un dispositivo.

## **CORREAS DE CONEXIÓN**

 ULTRA ATA: Son aquella diseñadas para discos que trabajan a una velocidad de 7200 RpM, si a estos discos se le agrega una corea ATA su rendimiento se reducirá a la capacidad de esta, permite conectar 1 o 2 dispositivos al mismo tiempo.

## **CORREAS DE CONEXIÓN**

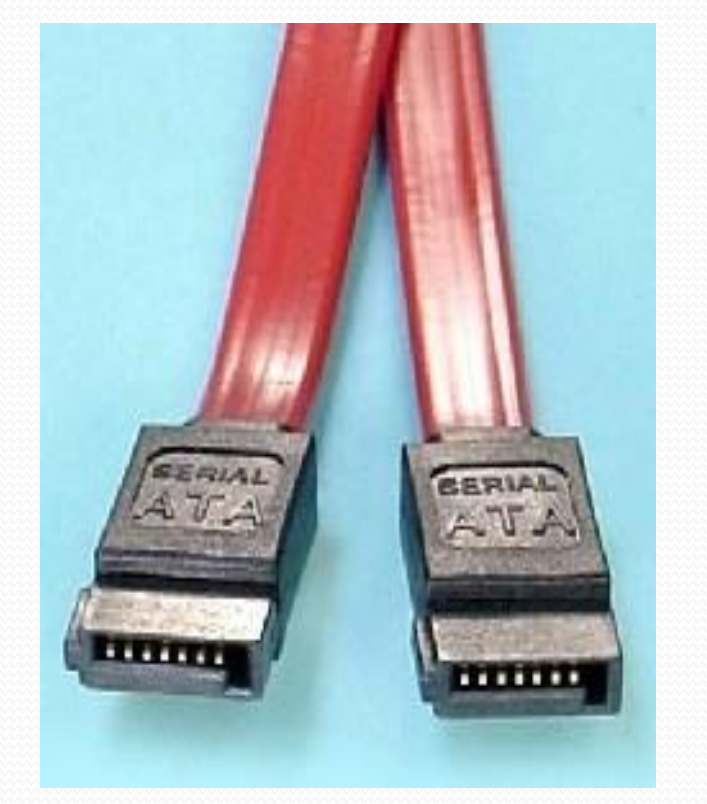

 SATA: es la ultima generación, solo permite instalar un dispositivo al tiempo, están diseñadas para dispositivos que trabajan a una velocidad de 14.000 RpM para los famosos disco sata.

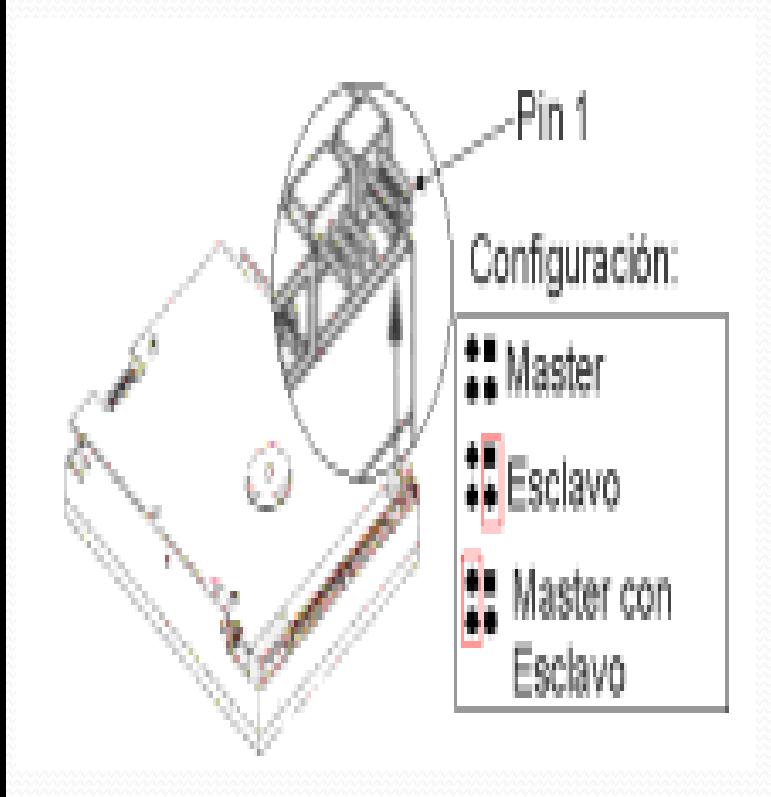

#### **JUMPER**

- Si el computador es nuevo, la board le permite colocar hasta cuatro unidades de disco duro. El primer disco duro se conoce como primario máster, el segundo como primario esclavo, el tercero como secundario máster y el cuarto como secundario esclavo. El primario máster será siempre el  $\phi$  de arranque del computador (C :\>).
- La diferencia entre máster y esclavo se hace medianțe un pequeño puente metálico (jumper) que se coloca en unos conectores de dos paticas que tiene cada disco duro. En la cara superior del disco aparece una tabla con el dibujo de cómo hacer el puente de máster, esclavo o máster con esclavo presente